## **Поиск файлов (UBFind)**

Поиск файлов, позволяет обнаружить определенные файлы.

При помощи разных настроек можно конкретизировать, где искать файл, его содержимое, расширение файла и т.д.

Для того, чтобы открыть программу по поиску файлов необходимо нажать меню "UB"  $\rightarrow$  Прочее  $\rightarrow$  Поиск файлов.

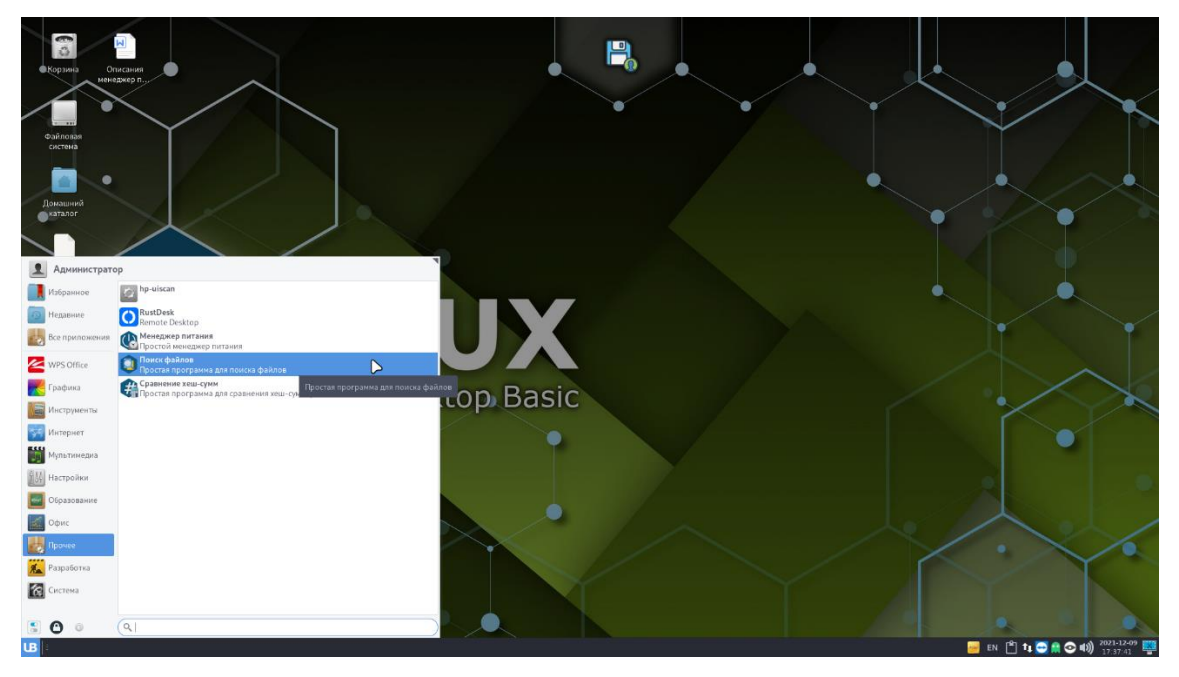

Программа "Поиск файлов" (UBFind) представляет собой окно с двумя областями. Первая область содержит настройки поиска, вторая – выводит результат поиска.

Для того, чтобы найти файл необходимо в поле "Имя" указать название файла, например "Документ", затем выбрать нужно ли использовать "regex" (Регулярное выражение) и (или) "Учитывать регистр".

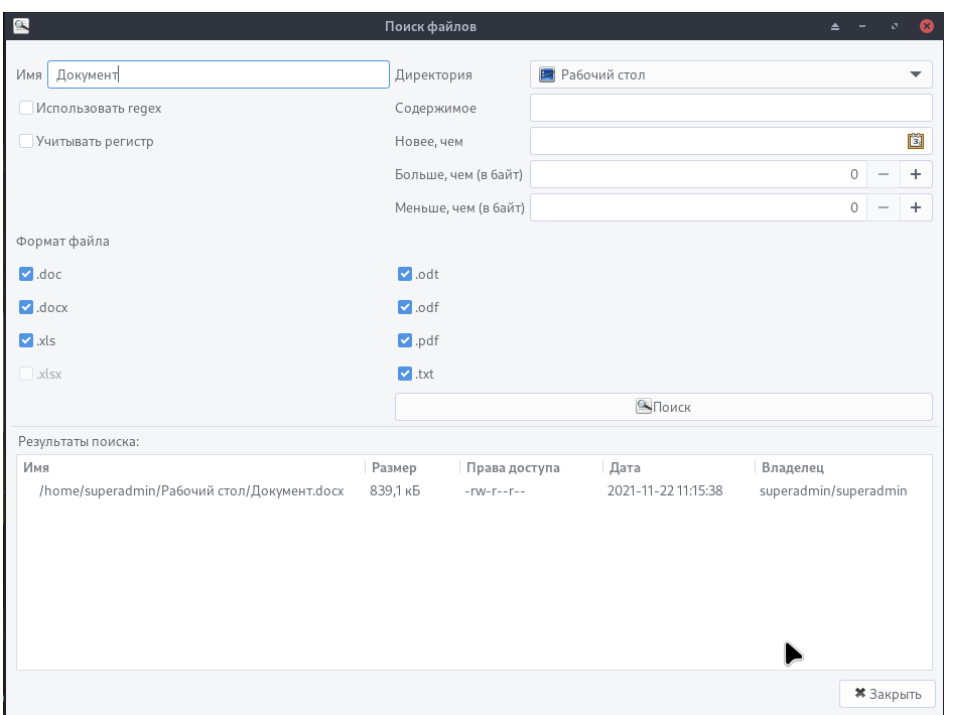

Рисунок 1. Поиск по имени

Правее необходимо указать в какой директории нужно искать файл. Также можно указать содержимое самого файла (Рисунок 2).

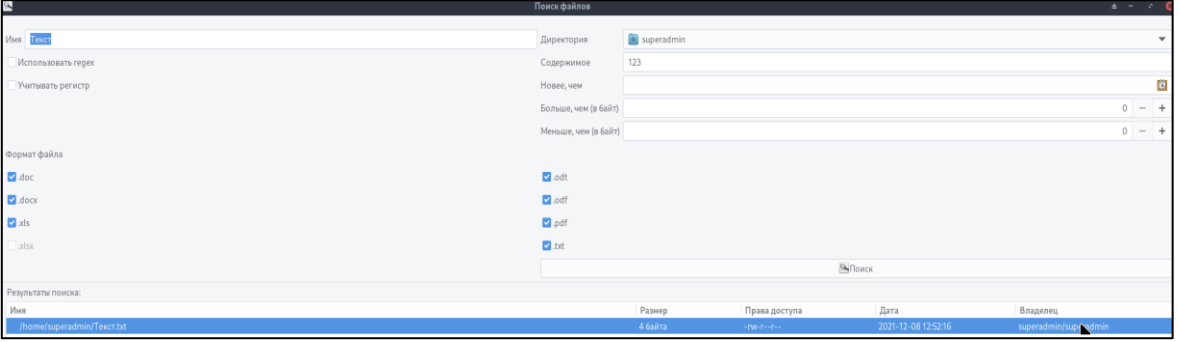

Рисунок 2. Поиск по содержимому

Кроме поиска по содержимому пользователь может выставить дату создания файла не раньше которой будет производиться поиск:

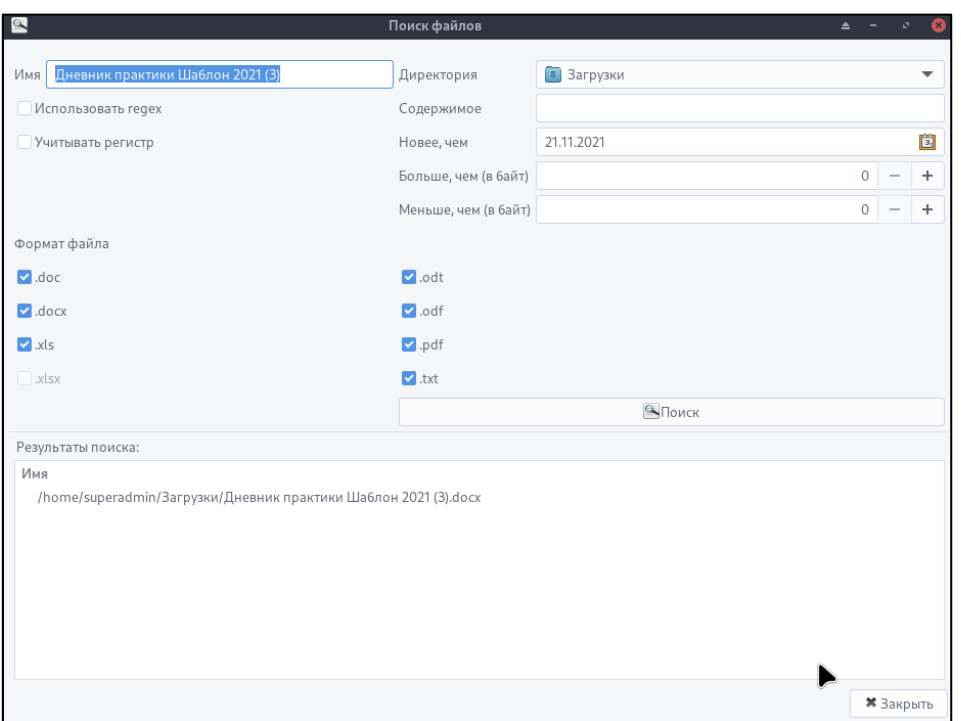

Рисунок 3. Поиск по дате

Также ниже есть возможность установить диапазон размера необходимого файла, диапазон указывается в байтах.

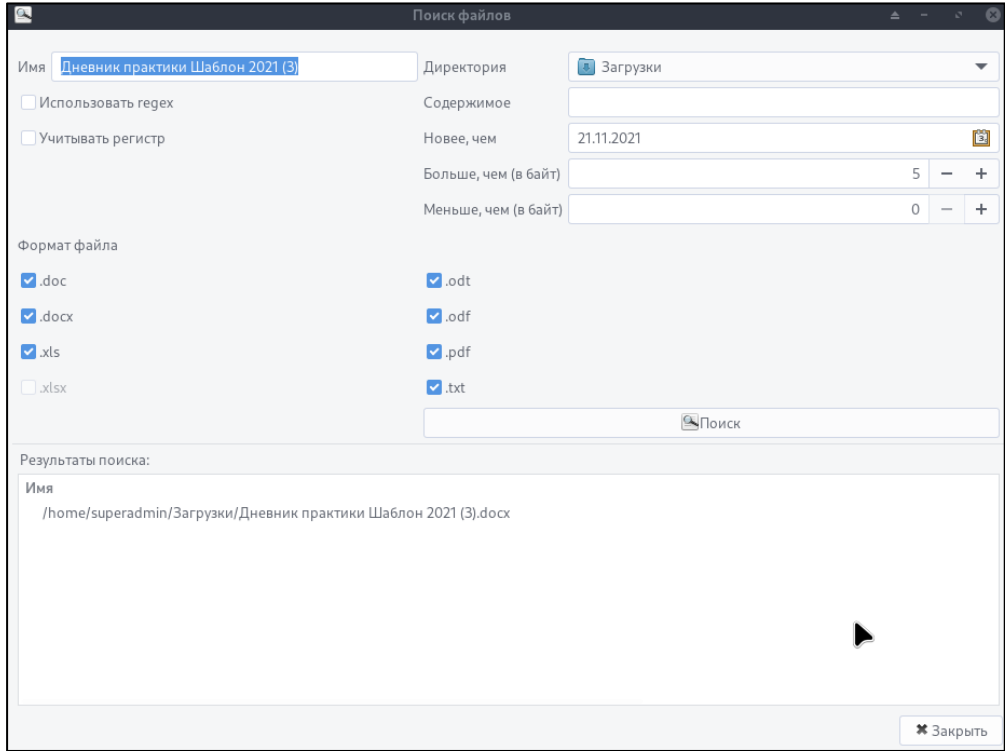

Рисунок 4. Поиск по размеру

Пользователю также представлена возможность поиска файлов по формату, в программе "Поиск файлов" присутствуют такие форматы как:

.doc; .docx; .xls; .xlsx; .odt; .odf; .pdf; .txt.

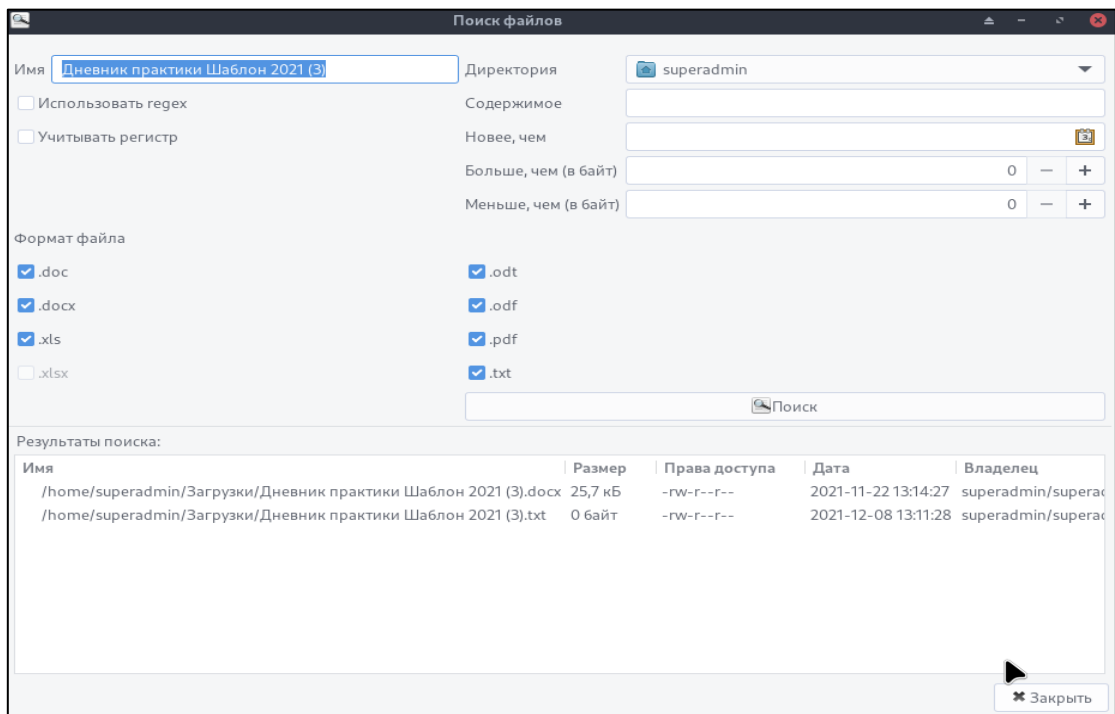

Рисунок 5. Поиск по формату